## **Table of Contents**

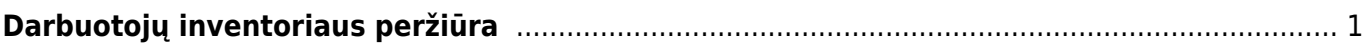

## <span id="page-2-0"></span>**Darbuotojų inventoriaus peržiūra**

Einama: Finansai → Ataskaitos → Turto sąrašas

Atsidarius langui pažymimi laukai: Klasė – pasirinkite klasę, kuria žymite inventorių, priskirtą darbuotojams; Atsak. – pasirinkite atsakingą asmenį iš sąrašo;

Pažymėkite varnelę "turtas" (kitos neturi būti pažymėtos).

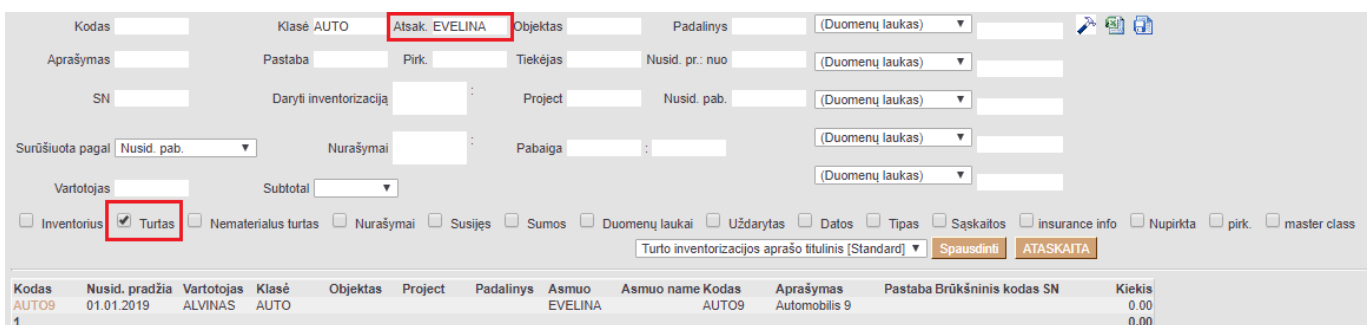

Gaunamas sąrašas inventoriaus, kuris buvo priskirtas pasirinktam žmogui.

Nuorodos:

[Turto sąrašas](https://wiki.directo.ee/lt/yld_inventar_aru_nimekiri)

From: <https://wiki.directo.ee/> - **Directo Help**

Permanent link: **[https://wiki.directo.ee/lt/darbuotoju\\_inventorius?rev=1564496582](https://wiki.directo.ee/lt/darbuotoju_inventorius?rev=1564496582)**

Last update: **2019/07/30 17:23**